## **Edit Tax**

Go to Accounting Management (Taxes) from the main menu:

Menu  $\rightarrow$  Accounting  $\rightarrow$  Management

Then press the Edit button.

You can edit **Tax name** and **Title in invoice** fields

## **Delete Tax**

You can delete tax, if there are not invoices using this tax.

## **See also**

[Manage Invoice Taxes](https://docs.medisign.com/manual/accounting/taxes)

From: <https://docs.medisign.com/>- **docs.medisign.com**

Permanent link: **<https://docs.medisign.com/manual/tax/edit>**

Last update: **2021/12/13 21:22**

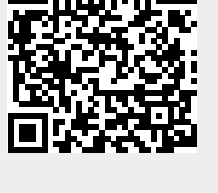